# CNT 4603: System Administration Spring 2013

#### Scripting – Windows PowerShell – Part 3

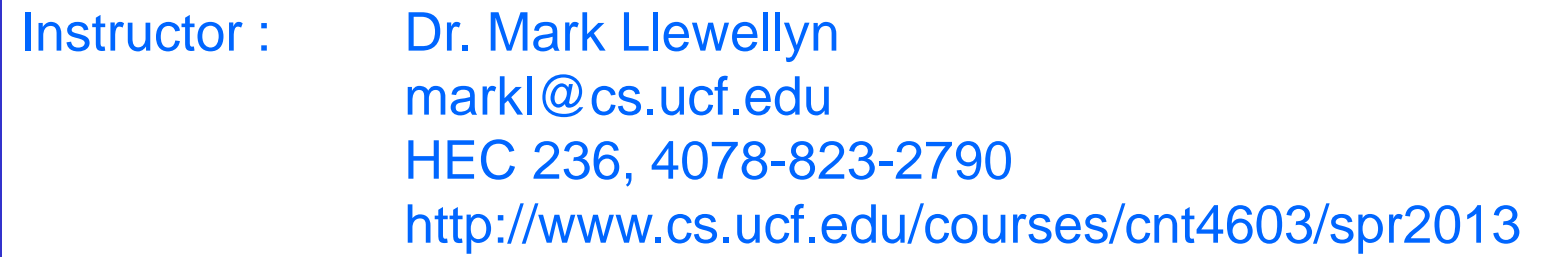

Department of Electrical Engineering and Computer Science Computer Science Division University of Central Florida

*CNT 4603: Scripting – Windows PowerShell – Part 3 Page 1 Dr. Mark Llewellyn ©*

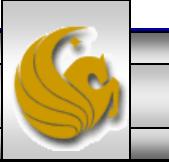

#### The PowerShell Environment

- The version of PowerShell that we are looking at is a standard CLI (Command Line Interface) shell.
- The syntax for using PowerShell from the CLI is similar to the syntax used for other CLI shells.
- The fundamental component of a PowerShell command, is of course, the name of the command to be executed.
- In addition, the command can be made more specific by using parameters and arguments to the parameters.
- Therefore, a PowerShell command can have any of the formats shown on the next page.

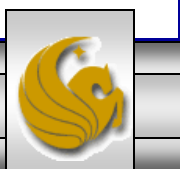

### The PowerShell Environment

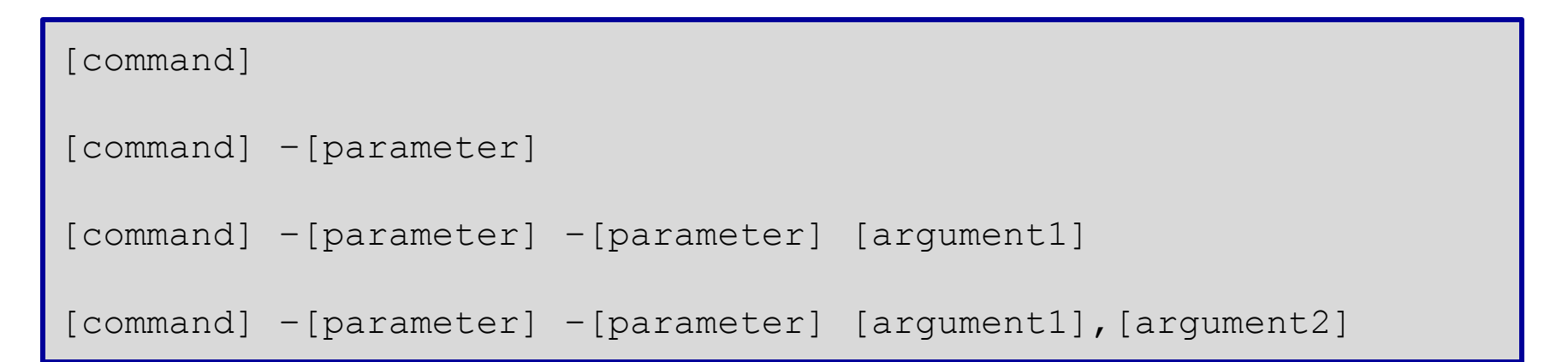

- In PowerShell, a parameter is a variable that can be accepted by the command, script or function. An argument is a value assigned to a parameter.
- Although these terms are often used interchangeably, remembering the difference will be helpful when working with PowerShell.
- The following page illustrates all of these forms:

*CNT 4603: Scripting – Windows PowerShell – Part 3 Page 3 Dr. Mark Llewellyn ©*

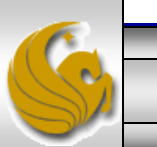

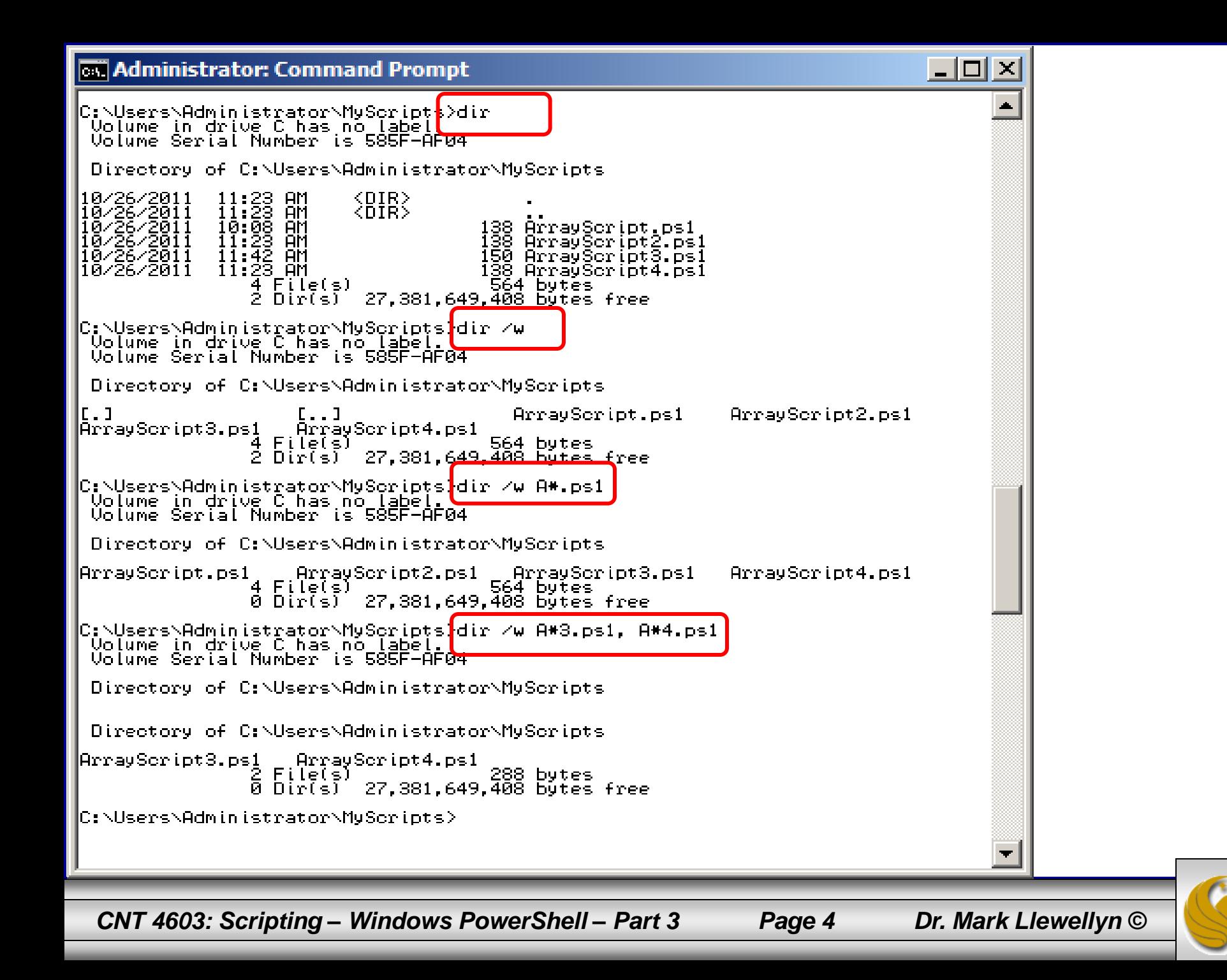

#### 圈 Mark - TestBed Server - VMware Player Eile ▼ Virtual Machine ▼ Help ▼

2 Administrator: Windows PowerShell

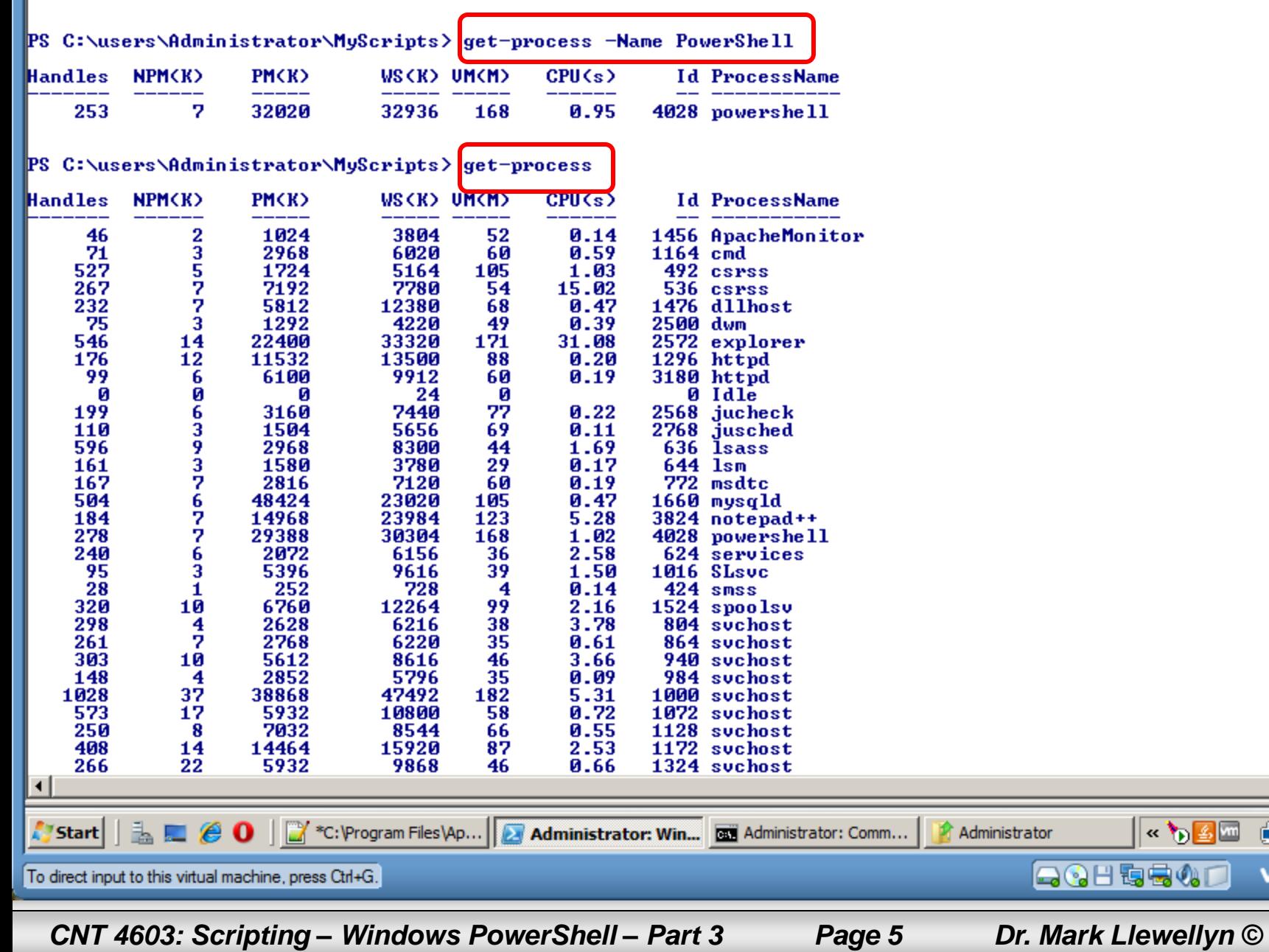

**KOST** 

 $\blacktriangleright$ 

Mì

**B** 5:24 PM

**vm**ware

 $\Box$   $\times$  $L = 2$ 

 $\overline{\phantom{a}}$ 

#### The PowerShell Environment

- As with all CLI-based shells, you need to understand how to navigate the PowerShell CLI to use it effectively.
- The table on the following page lists the editing operations associated with various keys when using the PowerShell Console.
- Most of the features of PowerShell are native to the cmd prompt, which makes PowerShell adoption easier for administrators already familiar with the Windows command line.
- The only major difference is the Tab key which is enhanced in PowerShell beyond the capabilities in the cmd prompt. In PowerShell the Tab key can be used to auto-complete commands, variables, parameter names, and even allowable operations on variables. Try some out!

*CNT 4603: Scripting – Windows PowerShell – Part 3 Page 6 Dr. Mark Llewellyn ©*

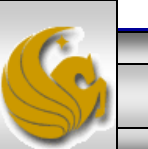

## PowerShell Console Editing Features

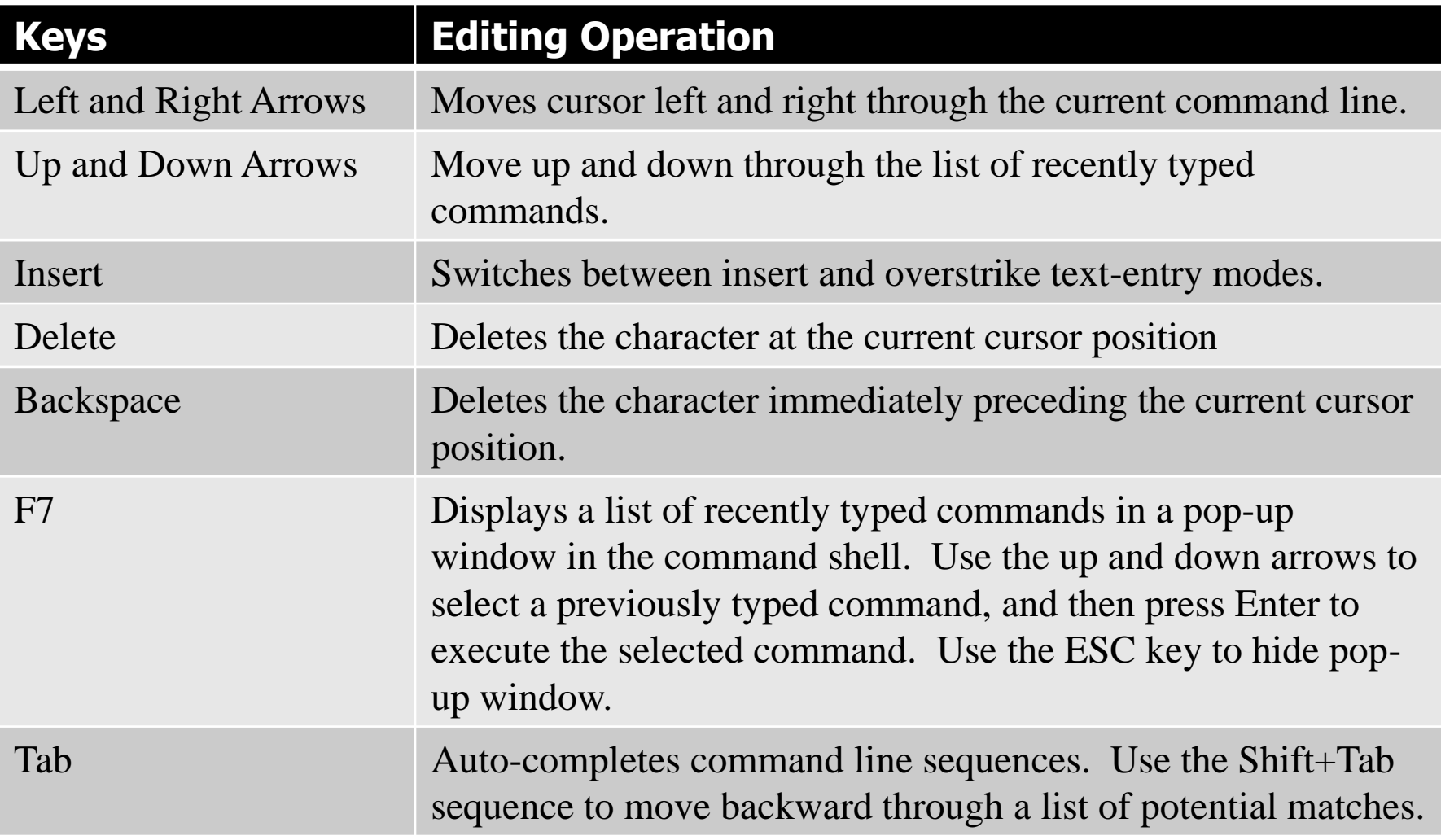

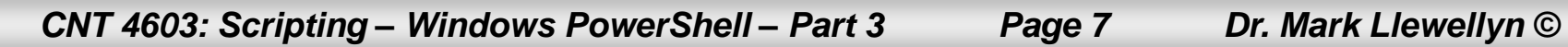

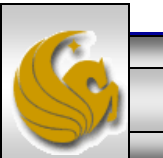

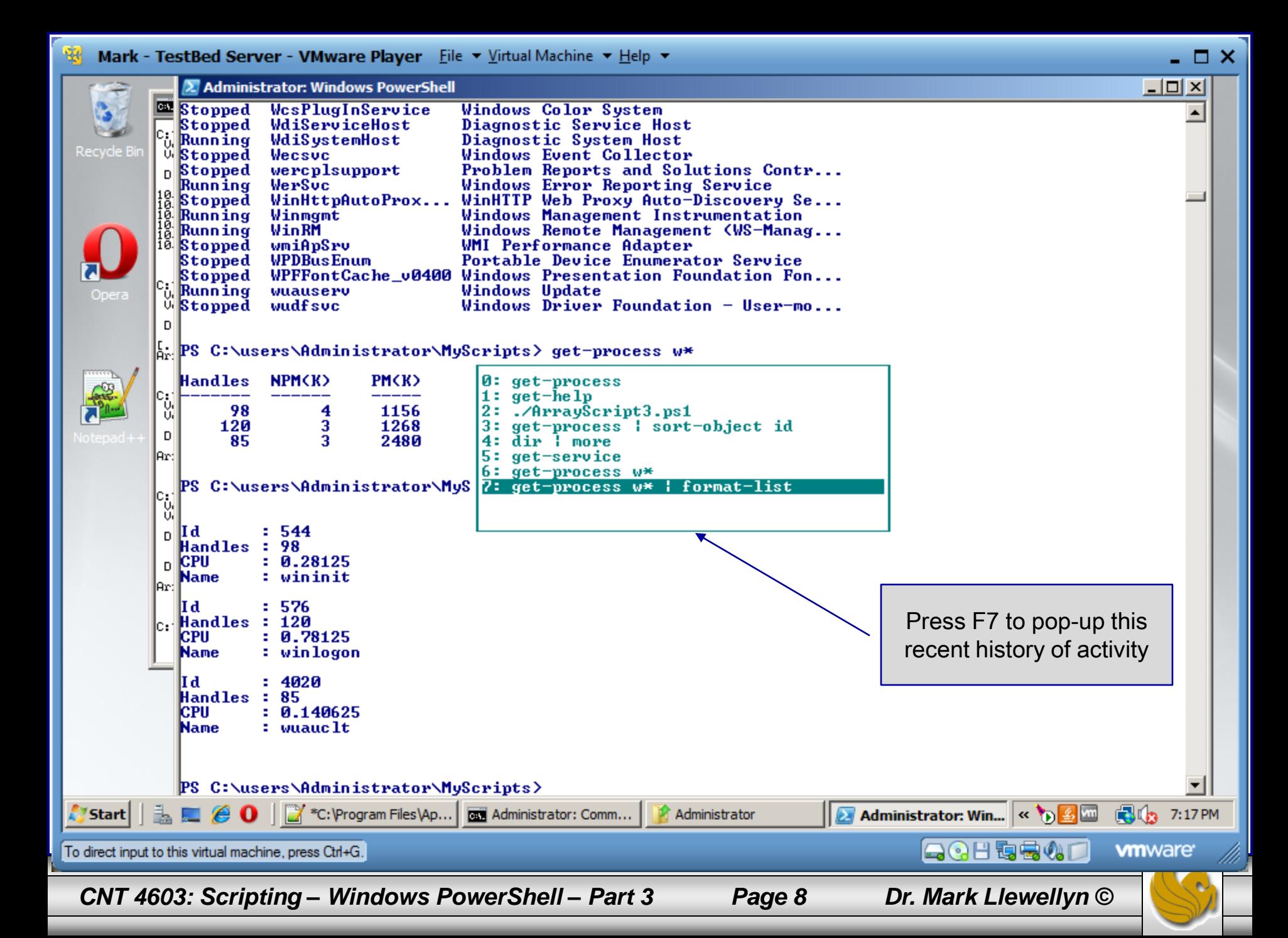

#### Understanding Cmdlets In PowerShell

- Cmdlets are a fundamental part of Powershell's functionality. They are implemented as managed classes (built on the .NET Framework) that include a well-defined set of methods to process data.
- A cmdlet developer writes the code that runs when the cmdlet is classed and compiles the code into a DLL that's loaded into a PowerShell instance when the shell is started.
- You already saw in a previous set of notes that emdlets are always named with the format Verb-Noun where the verb specifies the action an the noun specifies the object to operate on.

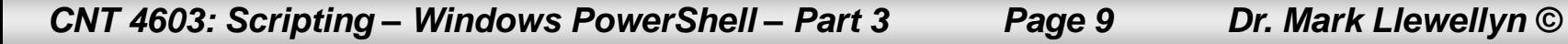

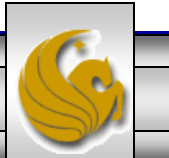

#### Understanding Cmdlets In PowerShell

- Because cmdlets derive from a base class, a number of common parameters, which are available to all cmdlets, can be used to help provide a more consistent interface for PowerShell cmdlets.
- These common parameters are shown in the tables on the next two pages.

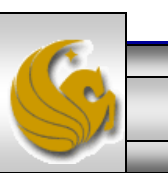

*CNT 4603: Scripting – Windows PowerShell – Part 3 Page 10 Dr. Mark Llewellyn ©*

## Common Cmdlet Parameters In PowerShell

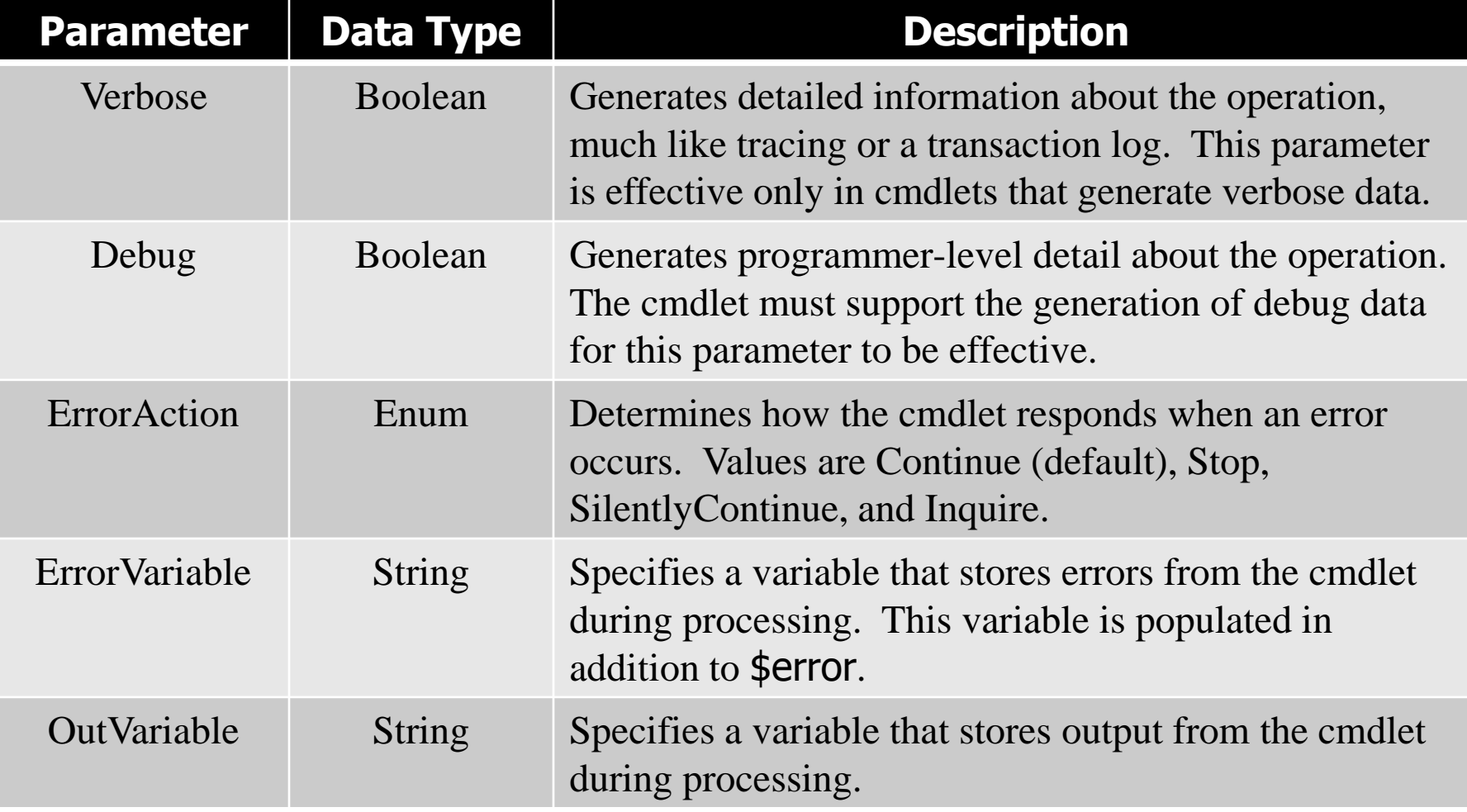

*CNT 4603: Scripting – Windows PowerShell – Part 3 Page 11 Dr. Mark Llewellyn ©*

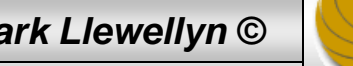

## Common Cmdlet Parameters In PowerShell

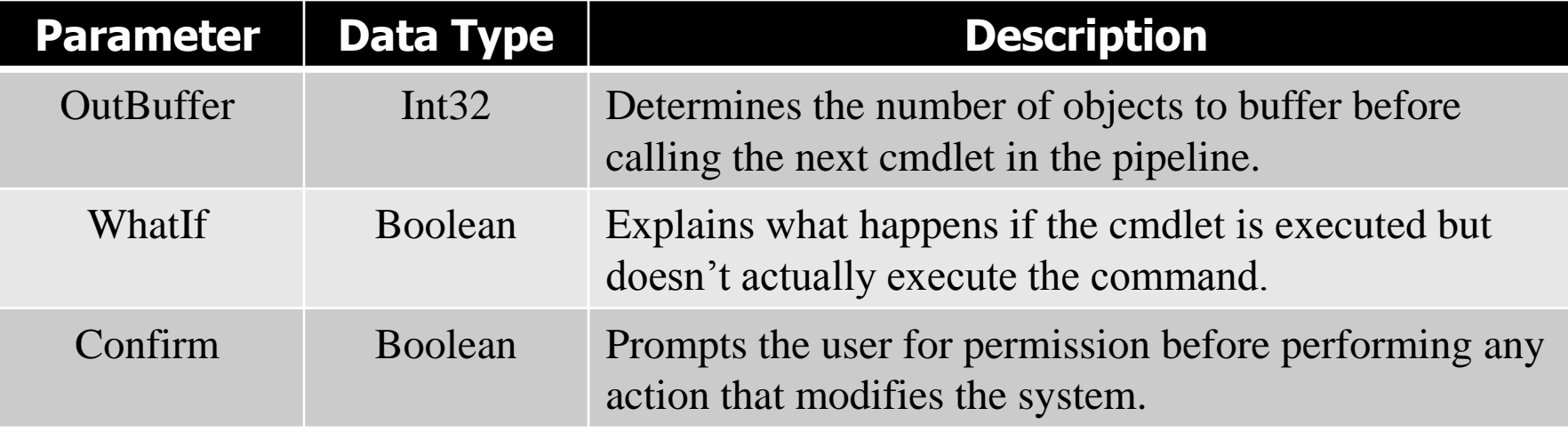

NOTE: The last two parameters in the table, Whatlf and Confirm, are special in that they require a cmdlet to support the .NET method ShouldProcess, which might not be true for all cmdlets. The ShouldProcess method confirms the operation with the user, sending the name of the resource to be changed for confirmation before performing the operation.

*CNT 4603: Scripting – Windows PowerShell – Part 3 Page 12 Dr. Mark Llewellyn ©*

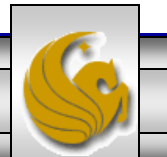

#### Understanding Cmdlets In PowerShell

- When you're first starting to work in PowerShell, the get-help and get-command cmdlets can be quite useful.
- You already saw a few instances of the get-help cmdlet in the first set of PowerShell notes.
- PowerShell has two parameters for the **get-help** cmdlet:

-detailed, and –full.

- The **-detailed** parameter displays additional information about a cmdlet, including descriptions of parameters and examples of using the cmdlet. The –full parameter displays the entire help file for a cmdlet, including technical information about parameters.
- The table on the next page illustrates the sections returned by help.

*CNT 4603: Scripting – Windows PowerShell – Part 3 Page 13 Dr. Mark Llewellyn ©*

#### Components of get-help

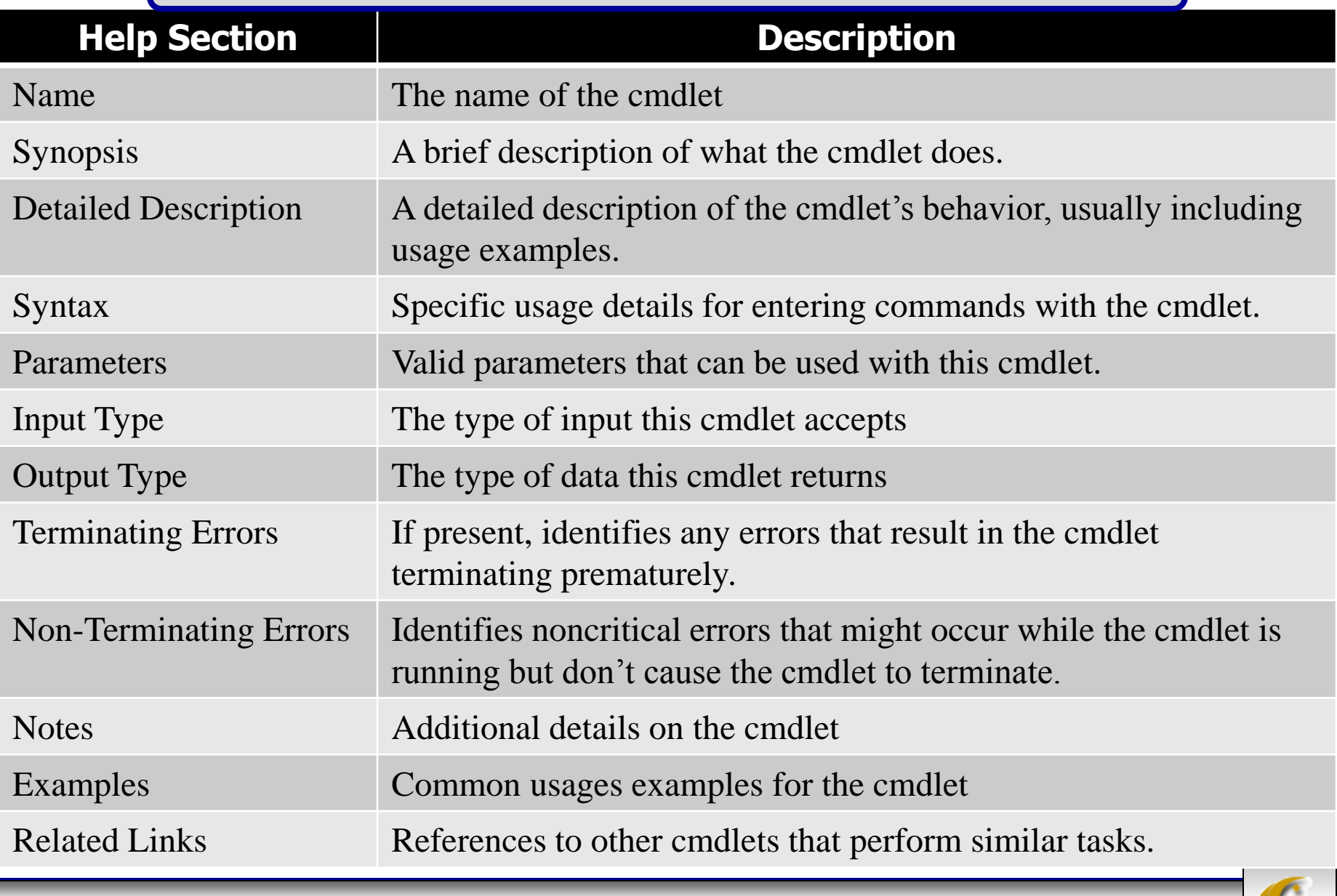

*CNT 4603: Scripting – Windows PowerShell – Part 3 Page 14 Dr. Mark Llewellyn ©*

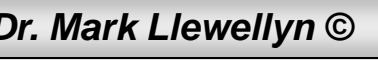

#### Understanding Cmdlets In PowerShell

- The get-command cmdlet is also quite useful as it lists all the available cmdlets in a PowerShell session.
- It is more powerful than get-help because it lists all available commands, including cmdlets, scripts, aliases, functions, and native applications in a PowerShell session.
- The next couple of pages illustrate some variations of the **get**command cmdlet.

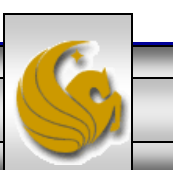

#### 2 Administrator: Windows PowerShell

PS C:\users\Administrator\MyScripts> get-command CommandType Definition **Name** Alias × ForEach-Object Alias Ÿ. Where-Object Function A÷ Set-Location A: Alias ac Add-Content Cmdlet Add-Computer Add-Computer [-DomainName] <String> Add-Content Add-Content [-Path] <String[]> [-Ual] Cmdlet Cmdlet Add-History Add-History [[-InputObject] <PSObjec Cmdlet Add-Member Add-Member [-MemberType] <PSMemberTy Add-PSSnapin [-Name] <String[]> [-Pa] Cmdlet Add-PSSnapin Cmdlet  $Add-Type$  $Add-Type I-Type Definition 1 *String*$ Add-PSSnapIn Alias asnp Set-Location B: Function B÷ Function C: Set-Location C: Alias Get-Content cat Set-Location Alias cd. Function  $cd.$ Set-Location .. Function  $Set - Location \ \ \$  $cd\setminus$ Alias chdir Set-Location Cmdlet Checkpoint-Computer Checkpoint-Computer [-Description] < Alias  $_{\rm c1c}$ Clear-Content Alias clear Clear-Host Clear-Content Cmdlet Clear-Content [-Path] <String[]> [-F Cmdlet Clear-EventLog [-LogName] <String[]> Clear-EventLog Clear-History [[-Id] <Int32[]>] [[-C Cmdlet Clear-History Function **Clear-Host** \$space = New-Object System.Managemen Clear-Item [-Path] <String[]> [-Forc Cmdlet Clear-Item Clear-ItemProperty [-Path] <String[] Cmdlet Clear-ItemProperty Cmdlet Clear-Variable Clear-Variable [-Name] <String[]> [-Alias clhy Clear-History Clear-Item Alias  $c1i$ Clear-ItemProperty Alias  $c<sub>1p</sub>$ Alias cls **Clear-Host** Alias  $c1v$ Clear-Variable Alias Compare-Object compare Cmdlet Compare-Object Compare-Object I-ReferenceObjectl <P Cmdlet Complete-Transaction Complete-Transaction [-Verbose] [-De Connect-WSMan Connect-WSMan [[-ComputerName] <Stri Cmdlet **A**y Start  $\|\cdot\|_2 \leq \theta \cdot 0$  |  $\sqrt{2}$  Administrator: Windo... « 公平四り 風も 3:36 PM (QQ H ] ] \_ q () | **vm**ware To direct input to this virtual machine, press Ctrl+G. *CNT 4603: Scripting – Windows PowerShell – Part 3 Page 16 Dr. Mark Llewellyn ©*

 $\Box$   $\times$ 

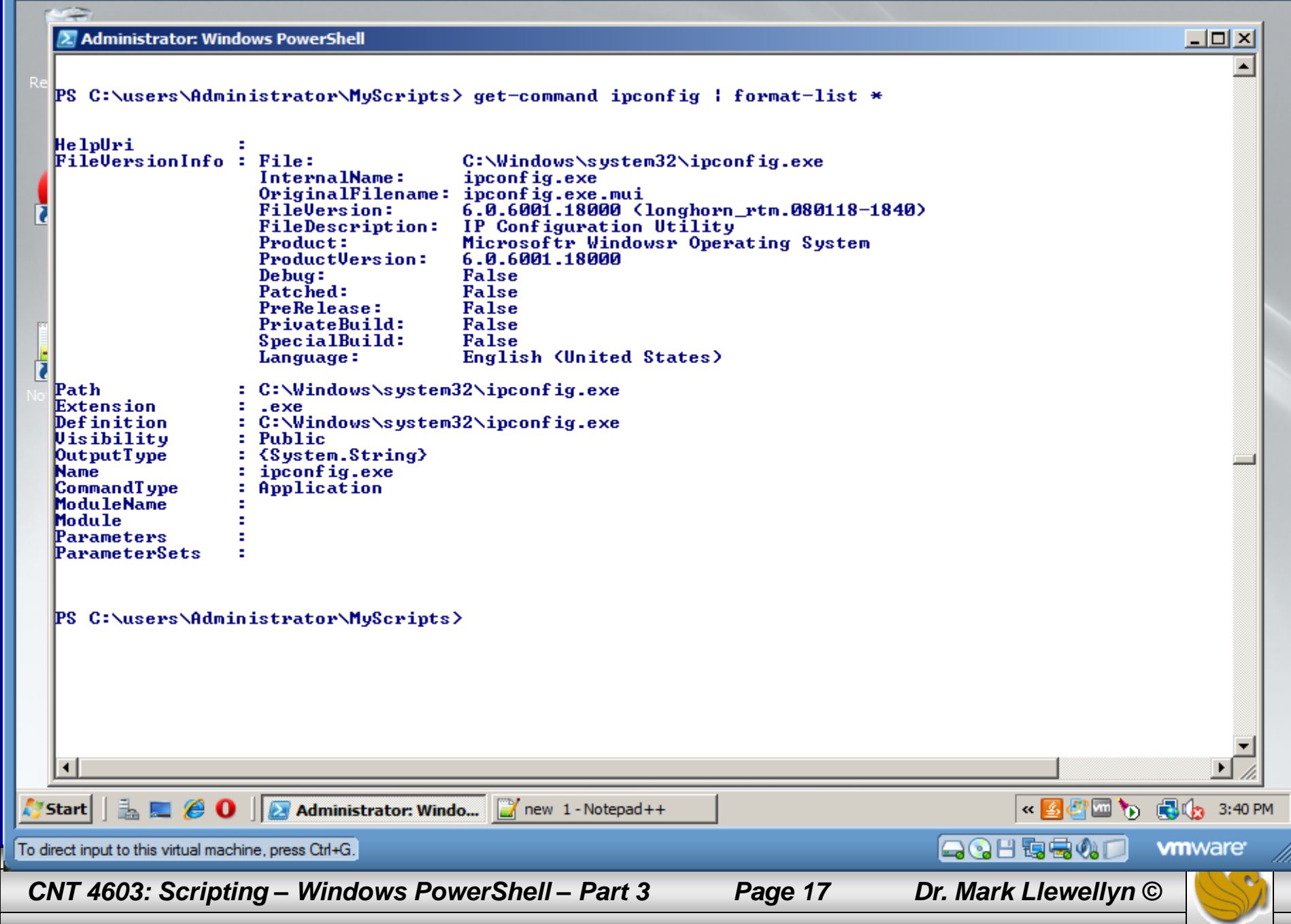

 $\Box$   $\Box$   $\times$ 

#### Variables In PowerShell

- In most shells, the only data that can be stored in a variable is text data. In advanced shells and programming languages, data stored in a variable can be almost anything, from strings, to sequences of objects.
- Similarly, PowerShell variables can hold just about anything.
- To define a PowerShell variable, you must name it with the  $\hat{S}$ prefix, which helps delineate variables from aliases, cmdlets, filenames, and other items a shell operator might need to use.
- A variable name is case sensitive and can contain any combination of alphanumeric characters (A-Z,a-z,0-9) and the underscore (\_) character.

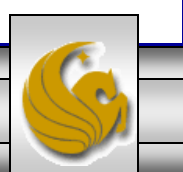

**E** Admin

 $-1$ 

\$MSProcesses = get-process | where {\$\_.company –match ".\*Microsoft\*"}

PS C:\users\Administrator\MyScripts> \$MSProcesses = get-process | where {\$\_.company -match ".\*Microsoft\*<br>PS C:\users\Administrator\MyScripts> \$MSProcesses

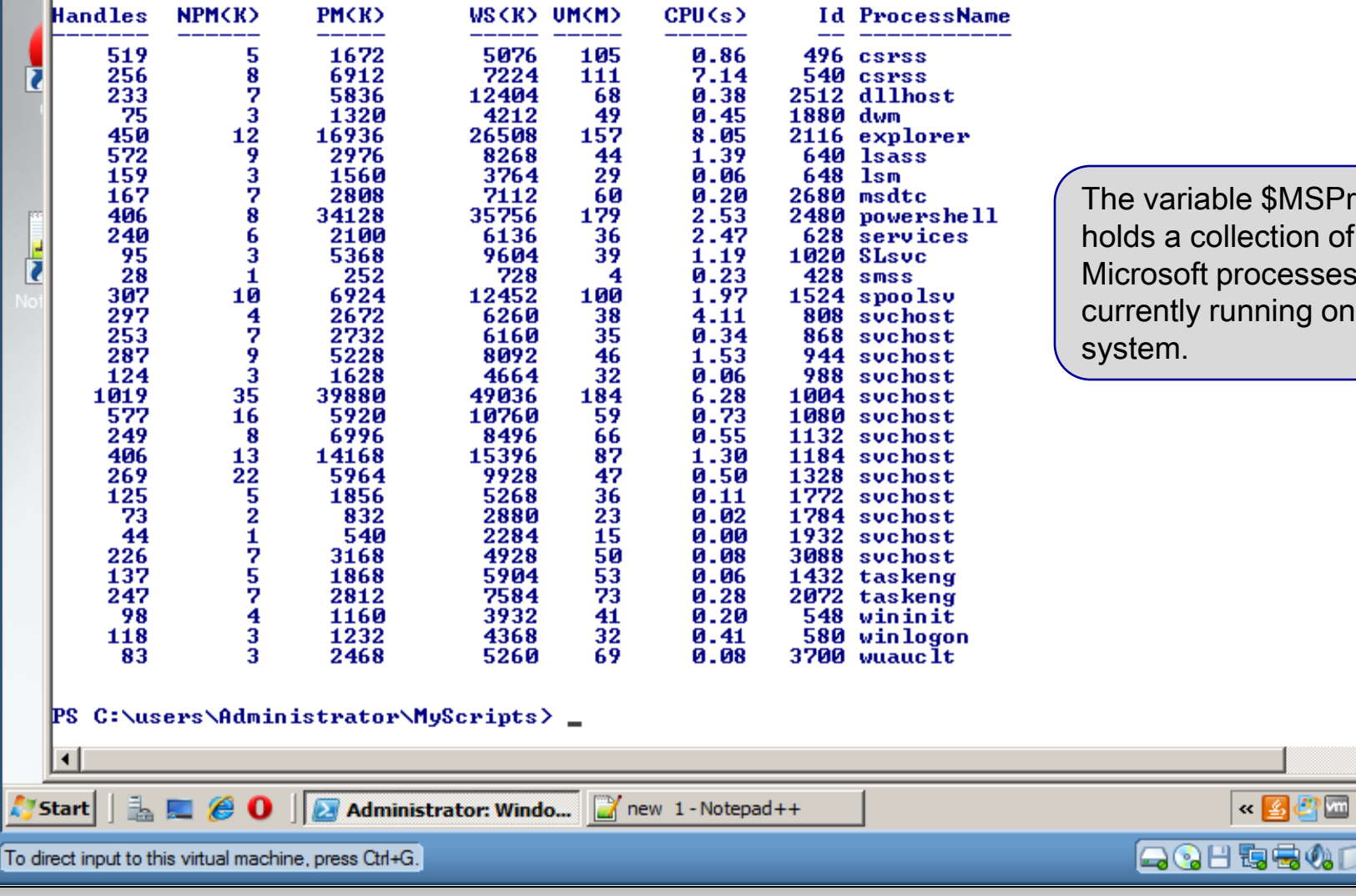

*CNT 4603: Scripting – Windows PowerShell – Part 3 Page 19 Dr. Mark Llewellyn ©*

Tocesses holds a collection of that are the

 $\Box$ D $\times$ 

**R**<sub>2</sub> 3:46 PM

**vm**ware

'n.

#### Variables In PowerShell

- When a PowerShell session is started, a number of built-in variables are defined automatically.
- These variables are often helpful with various system administration duties. Becoming familiar with them as well as their default values is recommended.
- The next page illustrates a partial listing of these built-in PowerShell variables.

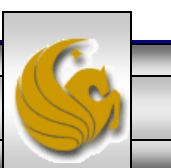

*CNT 4603: Scripting – Windows PowerShell – Part 3 Page 20 Dr. Mark Llewellyn ©*

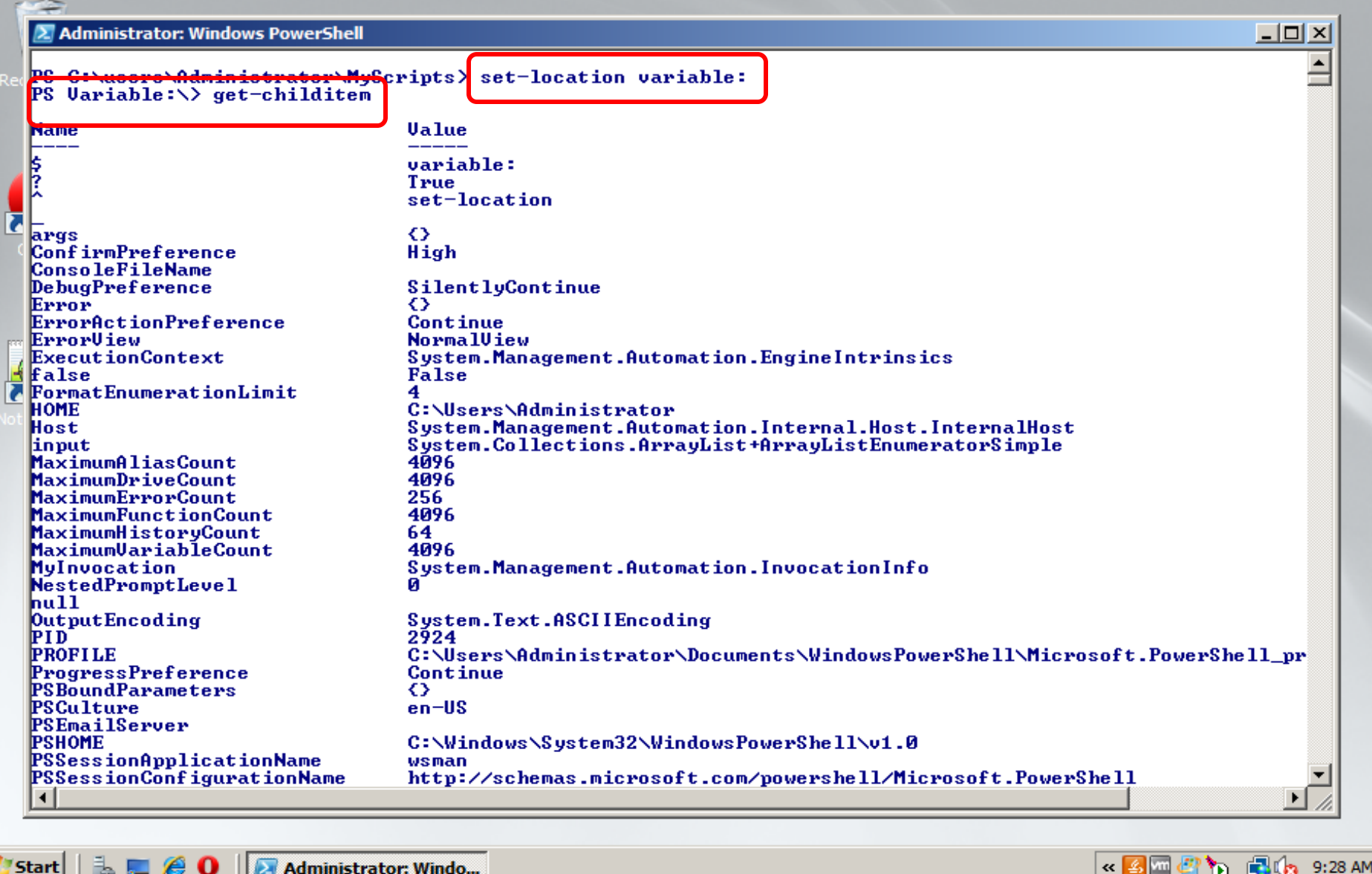

To direct input to this virtual machine, press Ctrl+G.

*CNT 4603: Scripting – Windows PowerShell – Part 3 Page 21 Dr. Mark Llewellyn ©*

**ACHESON** 

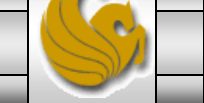

**vm**ware

#### Variables In PowerShell

- These built-in PowerShell variables are divided into two types.
- The first type has a special meaning in PowerShell because they store configuration information for the current PowerShell session.
- Of these special variables, two are commonly used:
	- \$\_ contains the current pipeline object
	- \$Error contains error objects for the current PowerShell session
- The next page illustrates an example of both:

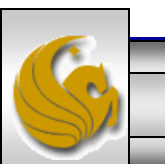

*CNT 4603: Scripting – Windows PowerShell – Part 3 Page 22 Dr. Mark Llewellyn ©*

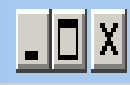

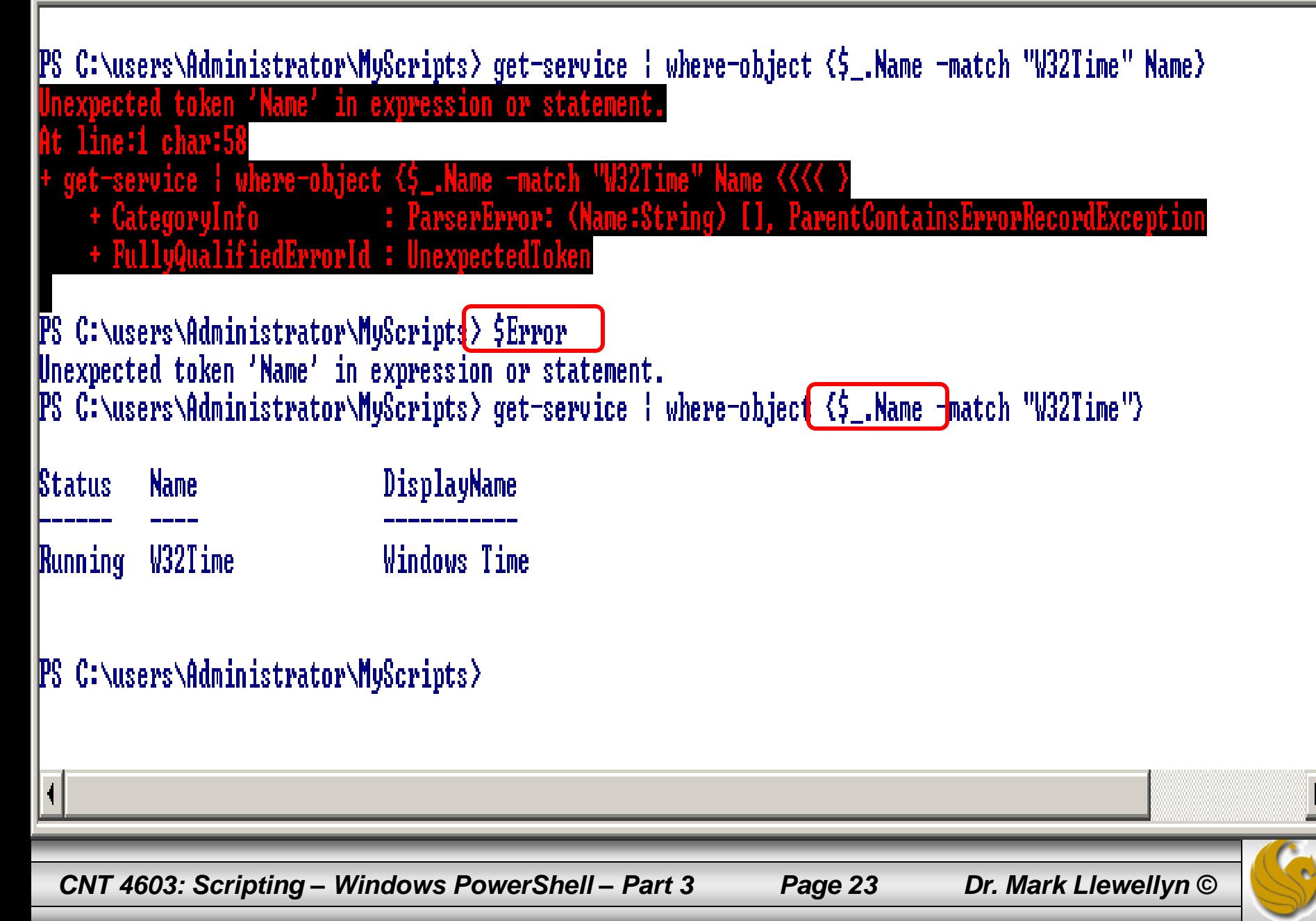

#### Variables In PowerShell

- The second type of built-in variable consists of preference settings used to control the behavior of PowerShell.
- The table on the next page describes these variables.
	- NOTE: A Command Policy can be one of the following strings:
		- SilentlyContinue
		- NotifyContinue
		- NotifyStop
		- Inquire

*CNT 4603: Scripting – Windows PowerShell – Part 3 Page 24 Dr. Mark Llewellyn ©*

#### PowerShell Preference Setting Built-in Variables

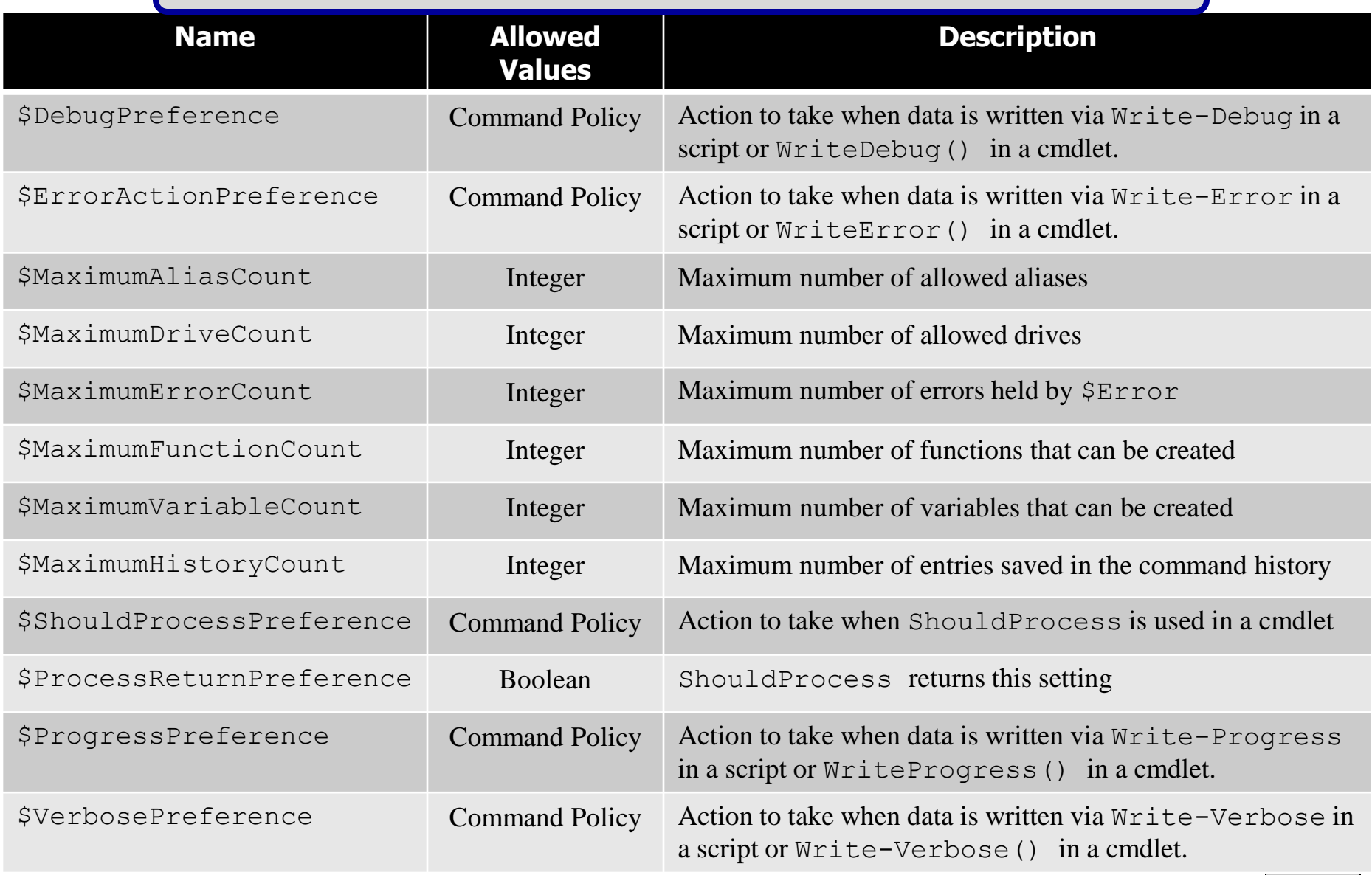

*CNT 4603: Scripting – Windows PowerShell – Part 3 Page 25 Dr. Mark Llewellyn ©*

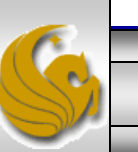

#### Understanding Aliases In PowerShell

- Unless you are using a script, PowerShell can require a fair amount of typing to run various command sequences.
- As with many scripting languages, PowerShell has an aliasing mechanism for cmdlets and executables, which can cut down on the amount of typing needed.
- Consider the two versions of the command shown on the next pages.
- NOTE: this example doesn't provide a major reduction in typing per se, but aliases can save you some time and prevent typos. To see the list of PowerShell aliases supported in the current session use the get-alias cmdlet as shown on page 29.

*CNT 4603: Scripting – Windows PowerShell – Part 3 Page 26 Dr. Mark Llewellyn ©*

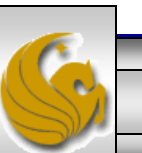

get-process | where-object {\$\_.company –match ".\*Microsoft\*"} | format-table Name, Id, Path -Autosize

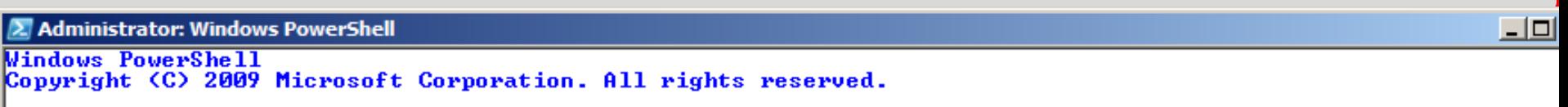

PS C:\users\Administrator\MyScripts> get-process | where-object {\$\_.company -match ".\*Microsoft\*"> | format-t<br>|Id, Path, Company -Autosize

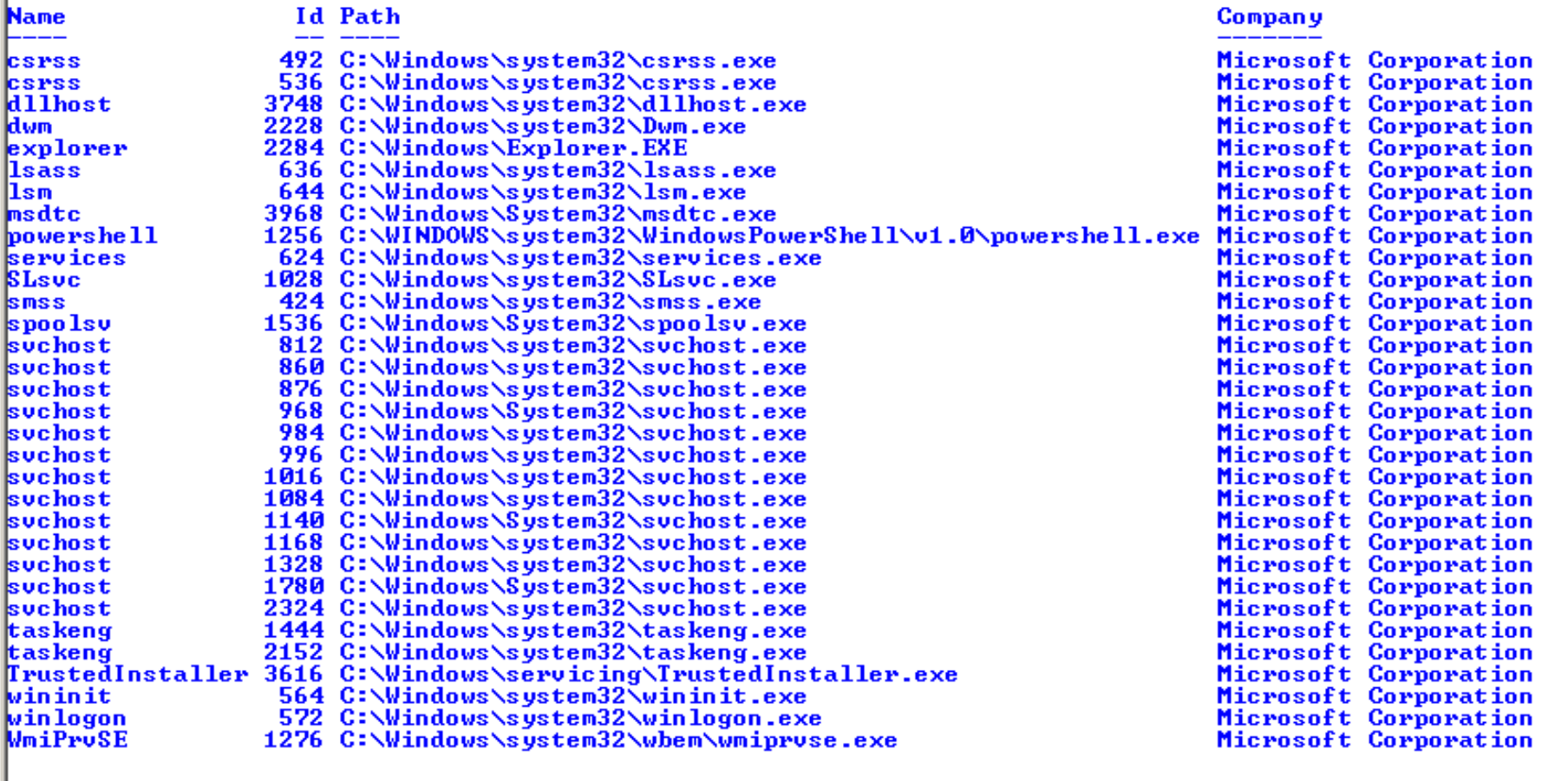

PS C:\users\Administrator\MyScripts>

 $\overline{\mathbf{A}}$ 

*CNT 4603: Scripting – Windows PowerShell – Part 3 Page 27 Dr. Mark Llewellyn ©*

Þ.

gps | ? {\$\_.company –match ".\*Microsoft\*"} | ft Name, Id, Path -Autosize

| 2 Administrator: Windows PowerShell<br>$\Box$ ol |  |                                                                                                    |                       |
|--------------------------------------------------|--|----------------------------------------------------------------------------------------------------|-----------------------|
| PS C:\users\Administrator\MyScripts>             |  | PS C:\users\Administrator\MyScripts> gps   ? {\$_.company -match ".*Microsoft*">   ft Name, Id, Path, Company |                       |
|                                                  |  |                                                                                                    |                       |
| Name                                             |  | Id Path                                                                                                    | Company               |
| <b>CSPSS</b>                                     |  | 492 C:\Windows\system32\csrss.exe                                                                             | Microsoft Corporation |
| csrss                                            |  | 536 C:\Windows\system32\csrss.exe                                                                             | Microsoft Corporation |
| dllhost                                          |  | 3748 C:\Windows\system32\dllhost.exe                                                                          | Microsoft Corporation |
| dwm                                              |  | 2228 C:\Windows\system32\Dwm.exe                                                                              | Microsoft Corporation |
| explorer                                         |  | 2284 C:\Windows\Explorer.EXE                                                                                  | Microsoft Corporation |
| <b>lsass</b>                                     |  | 636 C:\Windows\system32\lsass.exe                                                                             | Microsoft Corporation |
| 1sm                                              |  | 644 C:\Windows\system32\lsm.exe                                                                               | Microsoft Corporation |
| msdtc                                            |  | 3968 C:\Windows\System32\msdtc.exe                                                                            | Microsoft Corporation |
| powershell                                       |  | 1256 C:\WINDOWS\system32\WindowsPowerShell\v1.0\powershell.exe Microsoft Corporation                          |                       |
|                                                  |  | 624 C:\Windows\system32\services.exe                                                                          | Microsoft Corporation |
| services<br>SLsvc                                |  | 1028 C:\Windows\system32\SLsvc.exe                                                                            | Microsoft Corporation |
| <b>SMSS</b>                                      |  | 424 C:\Windows\system32\smss.exe                                                                              | Microsoft Corporation |
| spoolsv                                          |  | 1536 C:\Windows\System32\spoolsv.exe                                                                          | Microsoft Corporation |
| svehost                                          |  | 812 C:\Windows\system32\svchost.exe                                                                           | Microsoft Corporation |
| svehost                                          |  | 860 C:\Windows\system32\svchost.exe                                                                           | Microsoft Corporation |
| svehost                                          |  | 876 C:\Windows\system32\svchost.exe                                                                           | Microsoft Corporation |
| svehost                                          |  | 968 C:\Windows\System32\svchost.exe                                                                           | Microsoft Corporation |
| svehost                                          |  | 984 C:\Windows\system32\svchost.exe                                                                           | Microsoft Corporation |
| svehost                                          |  | 996 C:\Windows\system32\svchost.exe                                                                           | Microsoft Corporation |
| svehost                                          |  | 1016 C:\Windows\system32\svchost.exe                                                                          | Microsoft Corporation |
| svehost                                          |  | 1084 C:\Windows\system32\svchost.exe                                                                          | Microsoft Corporation |
| svehost                                          |  | 1140 C:\Windows\System32\svchost.exe                                                                          | Microsoft Corporation |
| svehost                                          |  | 1168 C:\Windows\system32\svchost.exe                                                                          | Microsoft Corporation |
| svehost                                          |  | 1328 C:\Windows\system32\svchost.exe                                                                          | Microsoft Corporation |
| svehost                                          |  | 1780 C:\Windows\System32\svchost.exe                                                                          | Microsoft Corporation |
| svehost                                          |  | 2324 C:\Windows\system32\svchost.exe                                                                          | Microsoft Corporation |
| taskeng                                          |  | 540 C:\Windows\system32\taskeng.exe                                                                           | Microsoft Corporation |
| taskeng                                          |  | 1444 C:\Windows\system32\taskeng.exe                                                                          | Microsoft Corporation |
| taskeng                                          |  | 2152 C:\Windows\system32\taskeng.exe                                                                          | Microsoft Corporation |
|                                                  |  | TrustedInstaller 3616 C:\Windows\servicing\TrustedInstaller.exe                                               | Microsoft Corporation |
| Wininit                                          |  | 564 C:\Windows\system32\wininit.exe                                                                           | Microsoft Corporation |
| winlogon                                         |  | 572 C:\Windows\system32\winlogon.exe                                                                          | Microsoft Corporation |
| PS C:\users\Administrator\MuScrints>             |  |                                                                                                    |                       |

Π  $\blacktriangleright$ *CNT 4603: Scripting – Windows PowerShell – Part 3 Page 28 Dr. Mark Llewellyn ©*

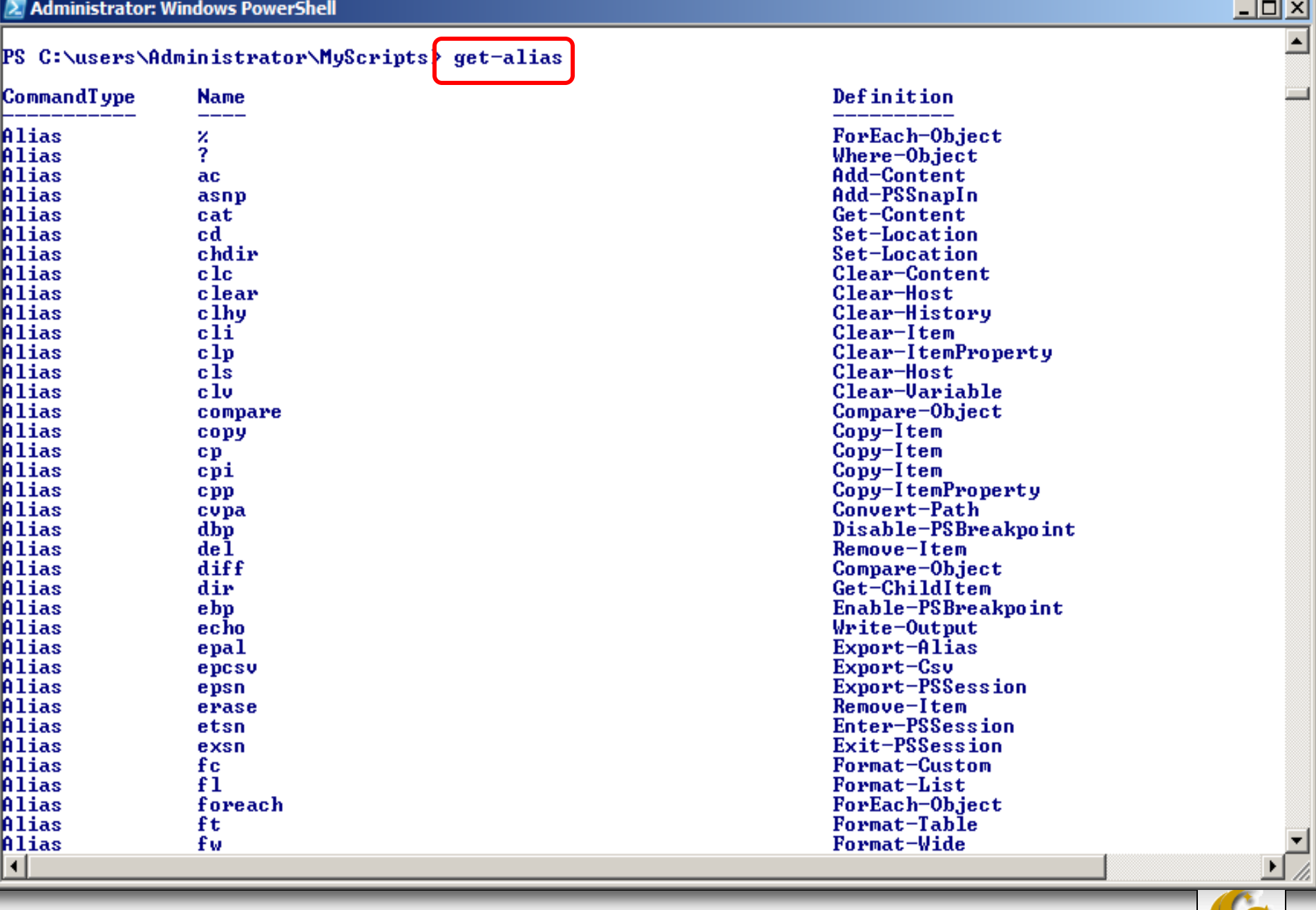

*CNT 4603: Scripting – Windows PowerShell – Part 3 Page 29 Dr. Mark Llewellyn ©*

#### Understanding Aliases In PowerShell

- There are several cmdlets that deal with aliases in PowerShell. The previous page illustrates the get-alias cmdlet.
- There are a few more that allow you to define your own aliases and to import and export aliases to other PowerShell sessions.

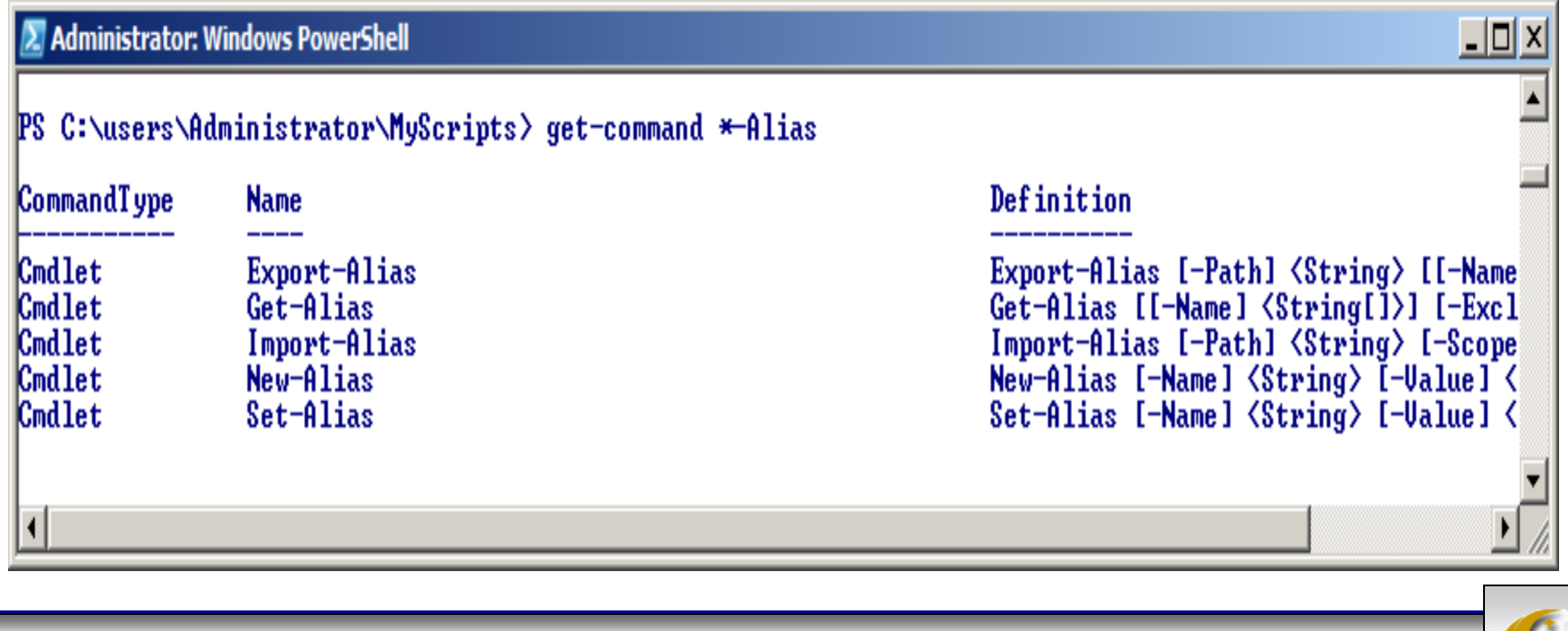

*CNT 4603: Scripting – Windows PowerShell – Part 3 Page 30 Dr. Mark Llewellyn ©*

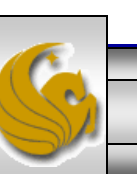

#### Understanding Aliases In PowerShell

- The Export-Alias and Import-Alias cmdlets are used to export and import aliases from one PowerShell session to another.
- The New-Alias and Set-Alias cmdlets allow you to define new aliases for the current PowerShell session.
- Note that by default, all aliasing pertains only to a PowerShell session. Exiting PowerShell discards any existing aliases.
- For an alias to be persistent, it must be defined using the setalias cmdlet and defined in the profile.ps1 file. You can find the location of this file on your machine by typing \$profile at the PowerShell prompt.

*CNT 4603: Scripting – Windows PowerShell – Part 3 Page 31 Dr. Mark Llewellyn ©*

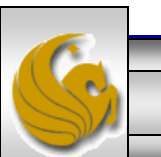

### **CAUTION:** Using Aliases In PowerShell

- Although command shortening may seem appealing, extensive use of aliasing is not recommended.
- One reason is that aliases are not very portable to scripts. For example, if you are using a lot of aliases in a script, you must include a set-alias sequence at the start of the script to ensure that those aliases are present, regardless of the machine, or session profile, when the script runs.
- However, a bigger concern is the probability that an alias can obscure or confuse the true meaning of commands or scripts. The aliases you define might make sense to you, but not everyone may share your logic in defining aliases. In general, functions are a better way to go than extensive aliasing.

*CNT 4603: Scripting – Windows PowerShell – Part 3 Page 32 Dr. Mark Llewellyn ©*

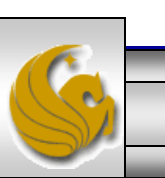